## How to Add Free Tokens for SKP-900?

You need to go to the official website: **http://www.superobd.com/** to register and login, then click the "download" menu, download and install the program named "SKP-900\_Add\_Free\_Tokens (2014-01-11)".

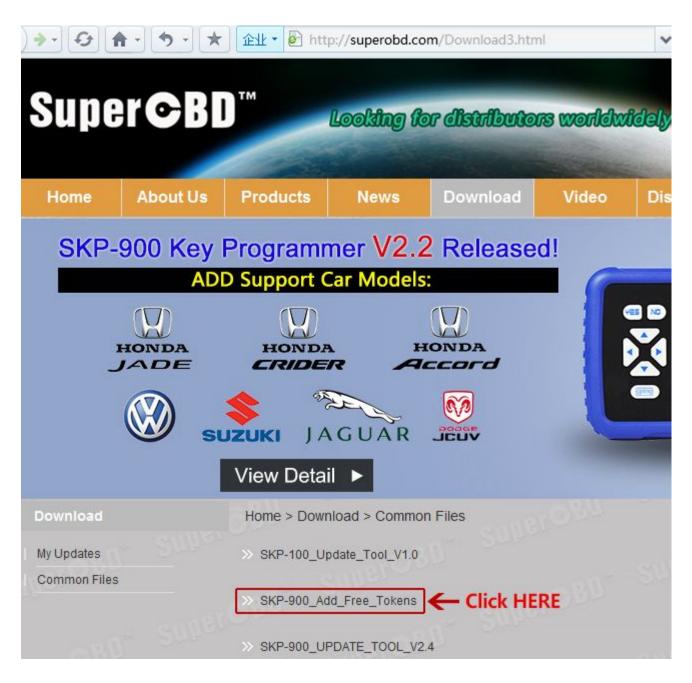

1. Connect SKP-900 with computer using USB cable.

2. Start SKP-900 and select ADD FREE TOKENS

3. Run the activation software, scan the ports or manual select a port(port number less than COM 9)

4. Click "Activate" and waiting for success

| 🛄 SKP-900  | Activa | tion tool <del>v</del> 2.1 |          |
|------------|--------|----------------------------|----------|
| Active cor | trol   |                            |          |
| COM1       | ~      | Auto Scan Port             | Activate |
| Process En | d      |                            |          |
|            |        |                            |          |
|            |        |                            |          |